# **IBConsole Desktop Launcher**

# **Users Guide**

Version 1.0

#### **1. Introduction.**

Starting with IB7.5 Borland introduced multi versioning and multi instancing for Interbase. Unfortunatly it has some inconvieniances for Desktop editions. Although it should work, it is hard to use because you have to point an environment variable INTERBASE to the rootdirectory of the instance you want to use. This variable must be set before you launch the application that want to make a connection to a particular instance. There is a chicken and egg problem. You can not let the application do it. The clientlibrary gds32.dll expect the variable to be set before it is loaded and the clientlibrary will be loaded before you even get a chance to set the variable. The only solution to this problem is to set the environment variable before starting the application.

This regards especial IBConsole. IBConsole is designed to maintain all IBServers local and remote with a single program. The solution of IBConsole is to use localhost. But desktop editions only accept local connections. There is one more restriction: the clientlibrary supports only one local connection. IBConsole can make connections to databases of a desktop edition, but it can not make a connection to the server himself. This connection is necessary when you want to perform maintenance like backup and restore, database validation etc.

To overcome this problem I made a small helper program I called the IBConsole desktop launcher. All it does is setting the INTERBASE variable for the desired instance and launch IBConsole. After shutting down IBConsole it pops up again so you can select another instance to work with.

## **2. Installation**

There is not really an installation program. All you have to do is unzip the program and place it in the directory of the IBConsole you want to use. You might make a shortcut to it to easy access it.

#### **3. How it works**

The first time you run the program it scans the registry for all IBServers with a version of 7.5 or higher. A list of instances will be displayed:

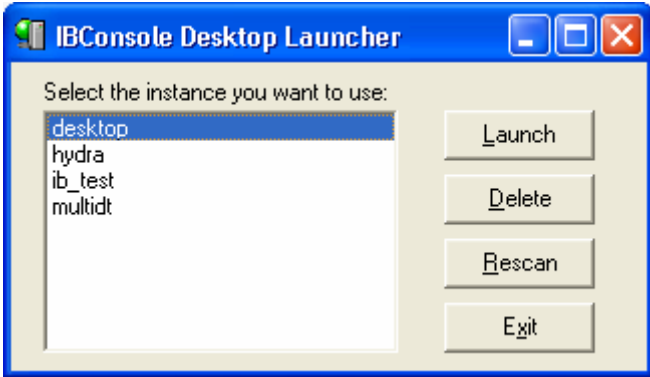

You can remove the instances your not interested in by select them and pressing the delete button. When you added a desktop edition to your machine you can press the rescan button to refresh the list.

To launch IBConsole you select the desired instance and press the launch button. The launcher checks if IBConsole is not already running because it would work when it does. If IBConsole is already running you have to close it and press the Launch button again.

There can be only one instance of the launcher active at the time. So you will get a warning to when you try to start it a second time.

After launching IBConsole you should be able to make a connection to the desktop edition server you selected.

### **4. Error reporting**

I tested the program with several configurations, but that does not garanty that it is error free. Please report errors you detect to the IBConsole Newsgroup.

Gelein van de Voorde, Member of the IBConsole team.